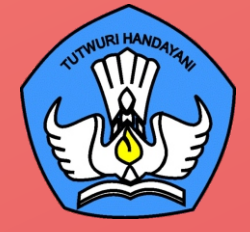

# **BUKU 6**

O

O

O

# **PANDUAN PERAWATAN DAN TROUBLE SHOOTING PERALATAN TIK SMA TAHUN 2021**

Perawatan dan Trouble shooting Peralatan TIK │ Panduan Klaim Garansi Peralatan TIK

## **DIREKTORAT SMA**

# **BUKU 6 PANDUAN PERAWATAN DAN TROUBLE SHOOTING**

**PERALATAN TIK SMA TAHUN 2021**

#### **Copyright ©2021**

DIREKTORAT SEKOLAH MENENGAH ATAS Direktorat Jenderal Pendidikan Anak Usia Dini, Pendidikan Dasar dan Pendidikan Menengah, Kementerian Pendidikan, Kebudayaan, Riset, dan Teknologi Republik Indonesia

Hak Cipta Dilindungi Undang-undang

**Pengarah:** Suhartono Arham

**Penanggungjawab:** Dhany Hamiddan Khoir

#### **Penyusun:**

Solehkun Kodir Dadan Hamdani Junaidi Muhamad Ali Dela Chaerani Sari Narulita Firman Syah Sigit Dwi Prasojo Taufik Sugih Hendayana Prily Rizki Arisandi Mindit Eriyadi Nurdini Satria Ade Putra M. Haikal **Muhidin** Andhika Sapta Prabowo Ismunadi

#### **Editor:**

O

O

Untung Wismono Windu Astuti Ayi Mustofa Sri Haristiani Yuniastuti Soripada Harahap Dyah Permatasari Dian Pangarso Firstyan Ariful Rizal Fitriana Suryaningrum Kukuh Pramono Reinaldo

PANDUAN PERAWATAN DAN TROUBLESHOOTING PERALATAN TIK SMA TAHUN 2021

### **KATA PENGANTAR**

Puji syukur dipanjatkan ke hadirat Tuhan Yang Maha Esa karena atas berkat rahmat dan hidayahNya Direktorat Sekolah Menengah Atas, Direktorat Jenderal Pendidikan Anak Usia Dini, Pendidikan Dasar, dan Pendidikan Menengah telah berhasil menyusun sejumlah Buku Panduan Peralatan TIK (Teknologi Informasi dan Komunikasi) SMA untuk menunjang penggunaan Bantuan Pemerintah Alat TIK SMA Tahun 2021.

Buku panduan yang telah disusun adalah Buku 1. Panduan Pengenalan Peralatan TIK SMA Tahun 2021, Buku 2. Panduan Prosedur Pemeriksaan dan Pelaporan Bantuan Peralatan TIK SMA Tahun 2021, Buku 3. Panduan Pengoperasian Chromebook Secara *Online* Tahun 2021, Buku 4. Panduan Instalasi dan Konfigurasi Peralatan TIK SMA Tahun 2021, Buku 5. Panduan Pemanfaatan Peralatan TIK SMA Tahun 2021, **Buku 6. Panduan Perawatan dan Troubleshooting Peralatan TIK SMA Tahun 2021**, dan Buku 7. Panduan Chromebook Secara Offline Tahun 2021.

Dengan adanya buku panduan tersebut di atas diharapkan akan dapat menjadi acuan umum bagi semua pemangku kepentingan agar bantuan peralatan TIK SMA tahun 2021 dapat dikelola secara efektif, efisien, dan dapat dilaksanakan dengan penuh tanggung jawab.

i

Jakarta, September 2021 Direktur Sekolah Menengah Atas,

**Suhartono Arham** NIP 196610181992031003

## **DAFTAR ISI**

<span id="page-3-0"></span>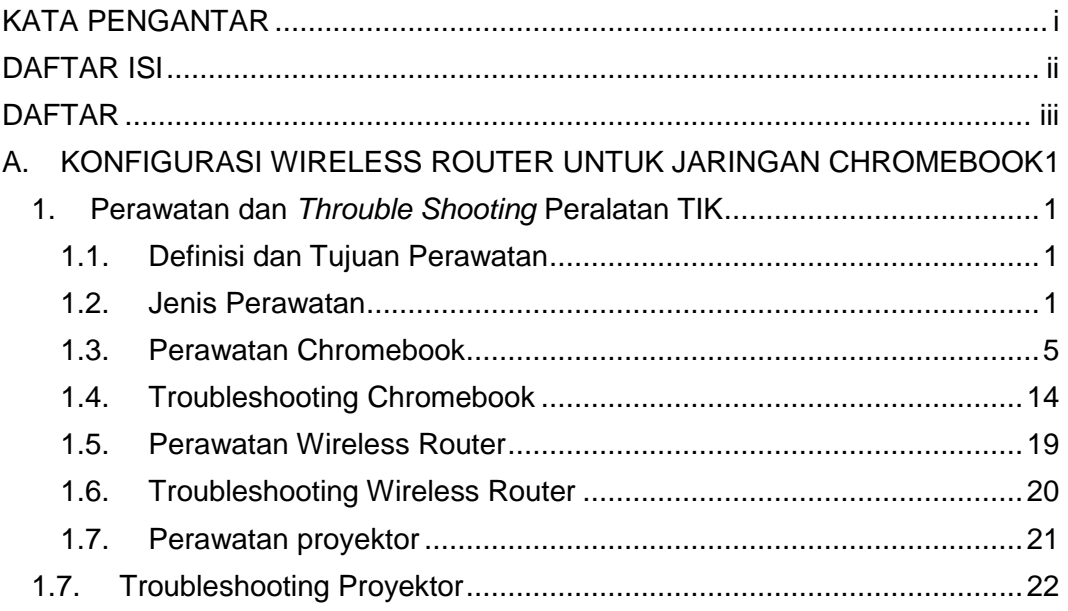

## **DAFTAR GAMBAR**

<span id="page-4-0"></span>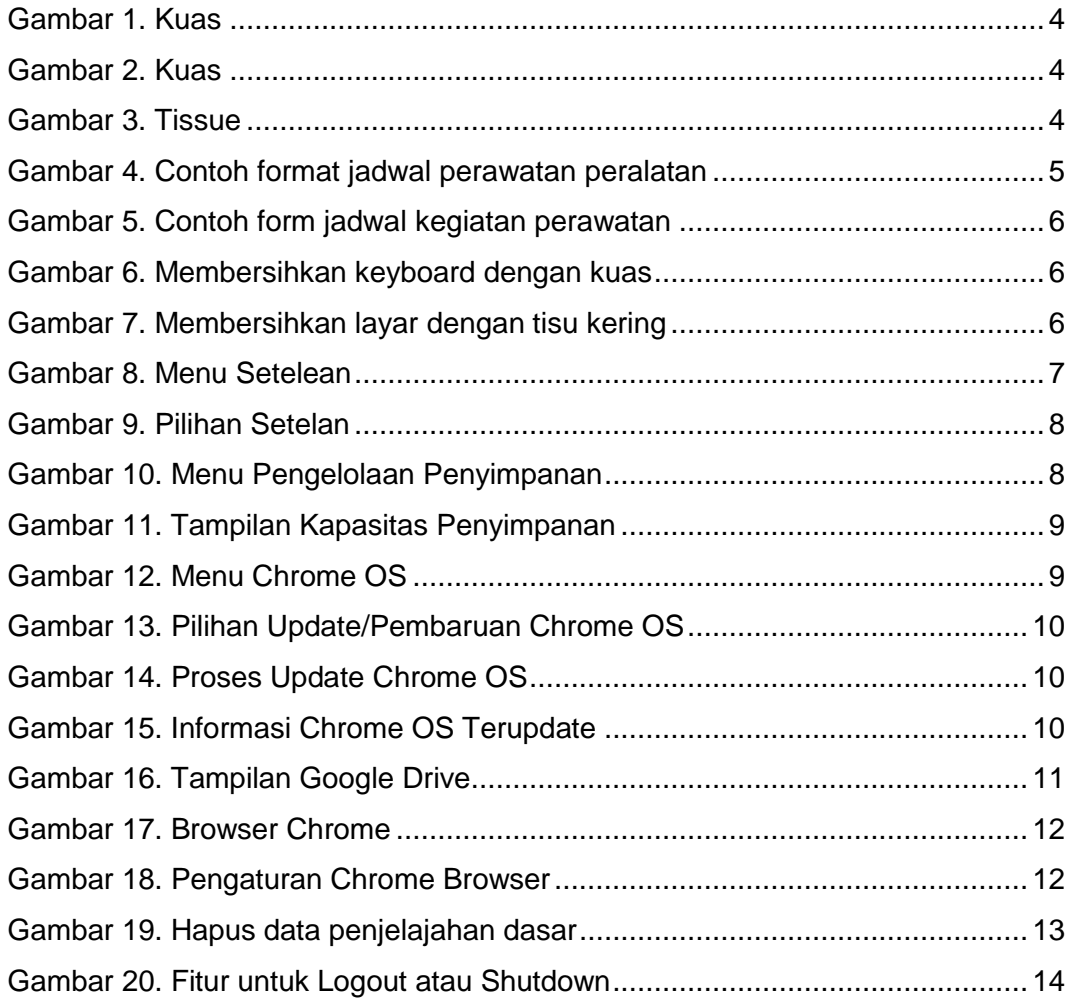

## <span id="page-5-0"></span>**A. KONFIGURASI WIRELESS ROUTER UNTUK JARINGAN CHROMEBOOK**

#### **1. Perawatan dan** *Throuble Shooting* **Peralatan TIK**

 $\begin{array}{c} \bullet & \bullet & \bullet & \bullet \\ \end{array}$ 

#### **1.1. Definisi dan Tujuan Perawatan**

 $\bullet$  $\bullet$ 

 $\bullet$   $\bullet$   $\bullet$ 

Perawatan peralatan TIK adalah serangkaian aktivitas pencegahan yang dilakukan untuk menjaga, mengurangi atau menghindari kerusakan yang terjadi secara mendadak, dengan memastikan kondisi tingkat keandalan, keberfungsian, kinerja, dan kesiapan peralatan TIK sehingga dapat digunakan secara optimal.

Tujuan perawatan peralatan TIK adalah sebagai berikut:

- a. Menjaga kesinambungan operasional dan kinerja peralatan TIK supaya peralatan tersebut selalu dalam kondisi prima dan siap pakai.
- b. Mencegah terjadinya kerusakan fatal pada peralatan TIK sehingga masa pakai bisa lebih lama.
- c. Menghemat biaya, jika terjadi kerusakan yang harus ditindaklanjuti dengan perbaikan.
- d. Menjamin keamanan dan kenyamanan bagi pengguna peralatan TIK.

#### <span id="page-5-1"></span>**1.2. Jenis Perawatan**

Secara umum jenis-jenis perawatan peralatan TIK berdasarkan waktu pelaksanaan pekerjaan perawatan, dapat dibagi menjadi dua jenis yaitu:

#### **1.2.1. Perawatan Terencana (Planned Maintenance)**

Perawatan terencana adalah jenis perawatan yang diprogramkan, di organisir, dijadwal, dianggarkan, dan dilaksanakan sesuai dengan rencana kemudian dilakukan monitoring dan evaluasi. Bentuk-bentuk perawatan terencana dibedakan ke dalam 4 bagian yaitu perawatan reaktif, perawatan preventif, perawatan prediktif dan perawatan berpusat pada reliabilitas

1. Perawatan Reaktif

 $\Box$ 

∩

O

Perawatan Reaktif adalah tindakan yang dilakukan untuk memulihkan kondisi peralatan yang mengalami penurunan kinerja sistem sehingga dapat kembali pada kondisi normal.

Kelebihan dari perawatan reaktif:

a. Hemat biaya, karena tindakan perawatan hanya dilakukan pada saat ada perangkat yang mengalami masalah

 $\ddot{\cdot}$  .

b. Tidak membutuhkan sumber daya manusia yang banyak untuk melakukan tindakan perawatan.

Kekurangan dari perawatan reaktif:

- a. Kerusakan perangkat yang tidak terduga pada saat operasional dapat menimbulkan permasalahan pada kelancaran kegiatan.
- b. Meningkatkan biaya jika terjadi permasalahan yang harus ditindaklanjuti dengan perbaikan.
- c. Kerusakan dapat merambat ke kerusakan perangkat-perangkat yang lain.

#### 2. Perawatan Preventif

Perawatan Preventif adalah perawatan yang terjadwal. Perawatan ini didasarkan pada asumsi bahwa peristiwa-peristiwa kerusakan atau ketidak-berfungsian perangkat dapat dicegah jika perawatan yang komprehensif dijalankan.

Kelebihan dari perawatan preventif.

- a. Perawatan ini terprediksi, karena itu pengaturan biaya dan perencanaannya lebih mudah.
- b. Meningkatkan umur perangkat peralatan TIK maupun peralatan pendukung.
- c. Adanya kepastian bahwa perangkat peralatan TIK terpelihara selayaknya dan berfungsi seperti seharusnya.
- d. Mengurangi frekuensi dan keparahan kerusakan serta ketidak-berfungsian perangkat peralatan TIK. Dengan demikian, hal ini meningkatkan operasional dan umur perangkat.

Kelemahan dari perawatan preventif adalah banyak menghabiskan waktu dan membutuhkan sumber daya manusia yang banyak.

#### 3. Perawatan Prediktif

Perawatan Prediktif adalah tindakan-tindakan yang dijalankan ketika satu atau lebih kondisi terpenuhi. Kondisi-kondisi ini mengindikasikan kapan suatu perangkat akan mengalami kegagalan atau mengalami penurunan kinerja

operasional, berdasarkan pada data yang dikumpulkan setelah observasi terhadap status perangkat yang bersangkutan.

#### <span id="page-7-0"></span>4. Perawatan Berpusat Pada Reliabilitas

<span id="page-7-1"></span>Perawatan Berpusat Pada Reliabilitas mengacu pada suatu metodologi yang dibangun untuk mengatasi permasalahan-permasalahan kunci yang tidak tersentuh oleh jenis-jenis perawatan yang lain. Perawatan mempertimbangkan perbedaan desain dan operasi setiap perangkat, sehingga ada perbedaan juga pada probabilitas kegagalan dan kerusakannya. Perawatan juga mempertimbangkan faktor penting bahwa akses ke personel dan finansial itu berbatas, karena itu perlu prioritasi dan optimasi penggunaan kedua sumberdaya ini.

Perawatan Berpusat Pada Reliabilitas yang optimal terdiri atas:

- a. Reaktif: kurang dari 10%
- b. Preventif: antara 25% sampai 35%
- c. Prediktif: antara 45% sampai 55%

#### **1.2.2. Perawatan Tidak Terencana (Unplanned Maintenance)**

<span id="page-7-2"></span>Perawatan tidak terencana adalah jenis perawatan yang bersifat perbaikan terhadap kerusakan yang tidak diperkirakan sebelumnya. Pekerjaan perawatan ini tidak direncanakan, dan tidak dijadwalkan. Umumnya tingkat kerusakan yang terjadi adalah tingkat kerusakan berat. Perawatan jenis ini juga disebut perawatan darurat, karena pengerjaanya tidak direncanakan sebelumnya.

Alat yang digunakan sangat mudah untuk dijumpai bahkan sering digunakan untuk kegiatan sehari hari. Berikut ini adalah alat yang dapat digunakan untuk melakukan perawatan peralatan TIK

#### a. Kuas

Kuas merupakan peralatan yang digunakan untuk membersihkan debu yang menempel pada bagian luar peralatan TIK

PANDUAN PERAWATAN DAN TROUBLESHOOTING PERALATAN TIK SMA TAHUN 2021

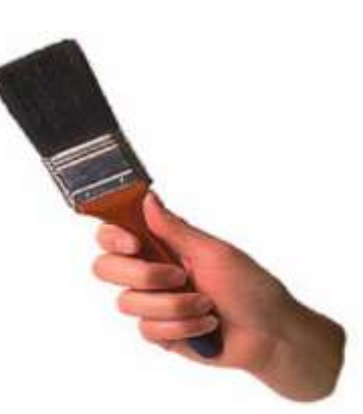

Gambar 1. Kuas

b. Blower Karet

Blower karet dapat digunakan untuk membersihkan celah-celah kecil yang sulit dijangkau, dan sangat cocok digunakan untuk membersihkan sela-sela tuts keyboard.

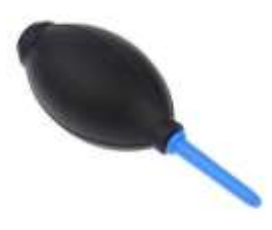

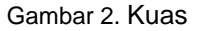

c. Tisu

Kertas tisu digunakan untuk membersihkan berbagai peralatan TIK yang memiliki sifat dan kebutuhan mutu yang berbeda meliputi kekuatan, daya serap, berat dasar, dan ketebalan.

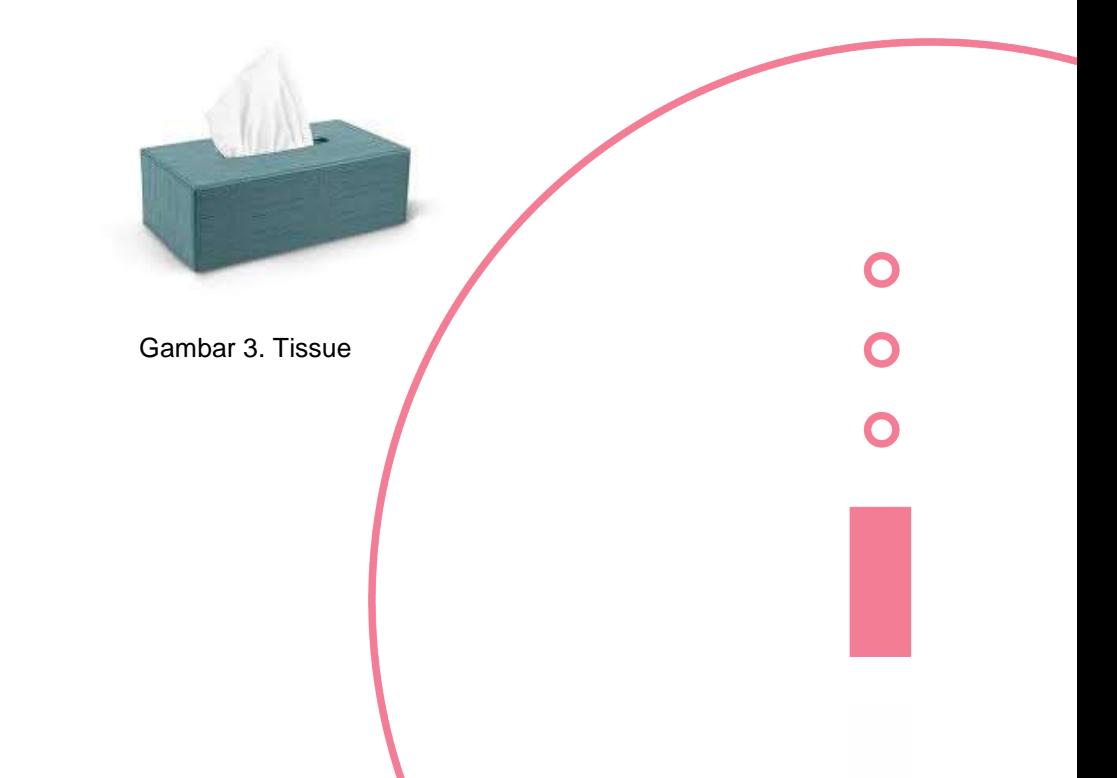

 $\bullet$  $\bullet$  $\bullet$  $\bullet$ 

.<br>.<br>.<br>.

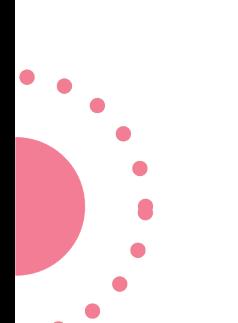

#### **1.3. Perawatan Chromebook**

Perawatan Chromebook secara umum dapat dikategorikan ke dalam 2 bagian yaitu perawatan hardware dan perawatan software. Perawatan hardware meliputi perawatan teknis terhadap semua bagian perangkat keras dari Chromebook. Tindakan perawatan pada masa garansi, hanya dilakukan pada bagian luar saja, artinya tidak sampai melakukan pembongkaran ke bagian dalam dari Chromebook tersebut. Perawatan software adalah kegiatan merawat sistem operasi dan aplikasi-aplikasi pendukungnya. Perawatan software Chromebook merupakan kegiatan yang tidak bisa diabaikan. Meskipun terkesan sepele, namun beberapa pengetahuan dasar dalam melakukan perawatan Chromebook belum sepenuhnya dikuasai, artinya jika perawatan tersebut dilakukan secara rutin dan berkesinambungan dapat menjaga stabilitas atau bahkan dapat meningkatkan performa dari Chromebook tersebut.

#### **1.3.1. Perawatan Hardware**

Kegiatan yang dapat dilakukan dalam melakukan perawatan hardware Chromebook diantaranya:

Membuat jadwal pelaksanaan kegiatan perawatan.

#### **Contoh format jadwal perawatan peralatan**

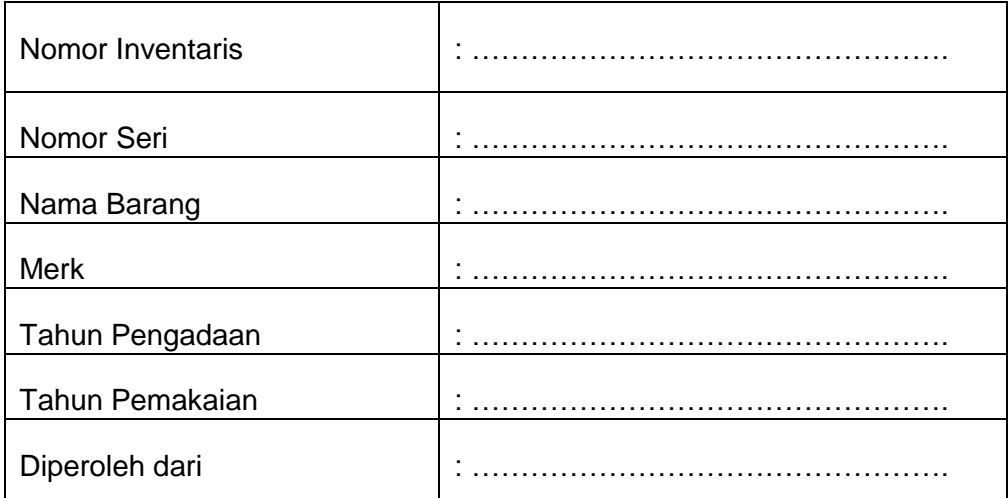

*Gambar 4.* Contoh format jadwal perawatan peralatan

| No. | Tanggal | Perbaikan/<br>Perawatan | Kondisi |       |                       |            |
|-----|---------|-------------------------|---------|-------|-----------------------|------------|
|     |         |                         | Baik    | Rusak | Rusak<br><b>Berat</b> | Keterangan |
|     |         |                         |         |       |                       |            |
|     |         |                         |         |       |                       |            |
|     |         |                         |         |       |                       |            |
|     |         |                         |         |       |                       |            |

Gambar 5. Contoh form jadwal kegiatan perawatan

- <span id="page-10-0"></span>1) Membersihkan casing Chromebook menggunakan kuas atau tisu.
- 2) Membersihkan keyboard Chromebook menggunakan kuas dan blower karet.

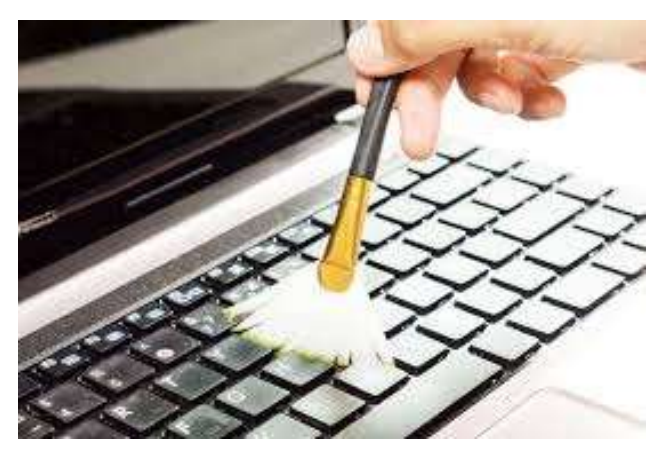

Gambar 6. Membersihkan keyboard dengan kuas

<span id="page-10-1"></span>3) Membersihkan layar Chromebook menggunakan tisu kering.

<span id="page-10-2"></span>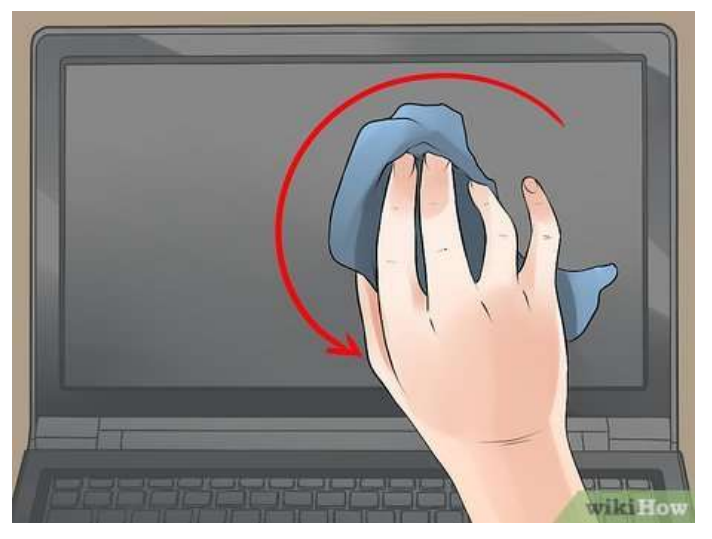

Gambar 7. Membersihkan layar dengan tisu kering

- <span id="page-11-0"></span>4) Jauhkan Chromebook dari benda yang mengandung cairan dan peralatan yang memancarkan arus magnetik.
- 5) Lakukan pengisian baterai Chromebook secara teratur. Jika pada icon indikator baterai pada Chromebook sudah full 100% segera lepaskan adaptor power dari Chromebook.

#### **1.3.2. Perawatan Software**

Kegiatan yang dapat dilakukan dalam melakukan perawatan software Chromebook diantaranya:

1) Cek kapasitas Harddisk secara rutin

Untuk melakukan pengecekan kapasitas harddisk dapat dilakukan dengan langkah-langkah sebagai berikut:

a. Klik **Setting** pada tampilan desktop seperti tampilan di bawah.

<span id="page-11-1"></span>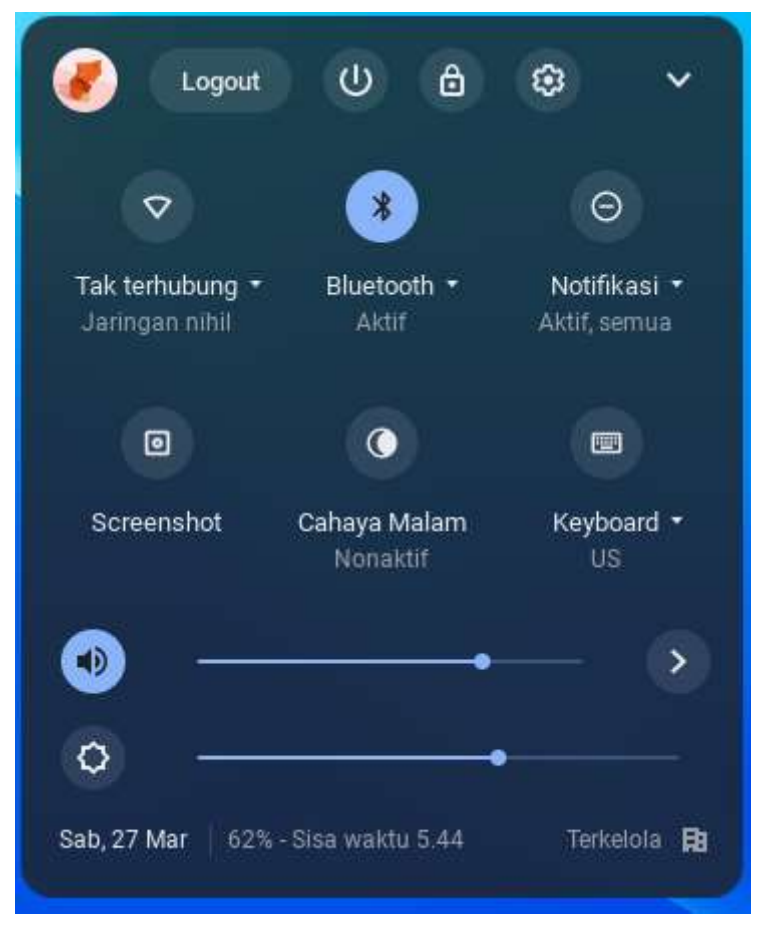

Gambar 8. Menu Setelean

b. Kemudian klik **Perangkat** untuk proses selanjutnya.

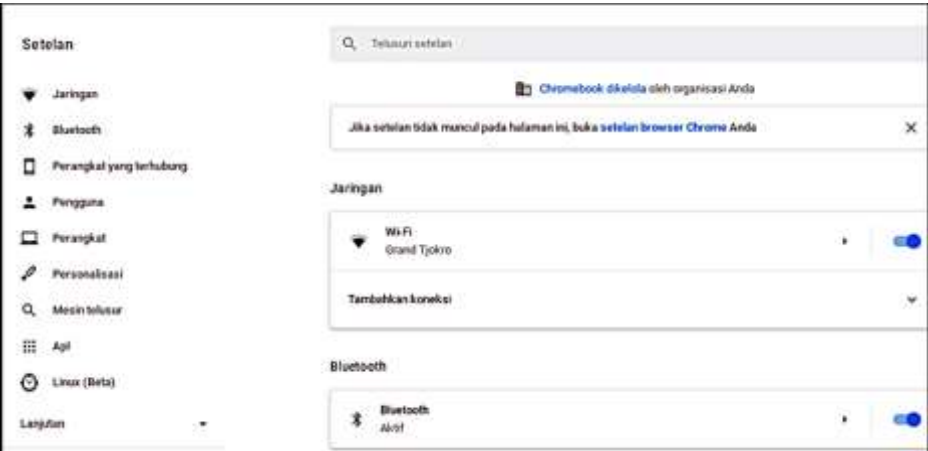

Gambar 9. Pilihan Setelan

<span id="page-12-0"></span>c. Kemudian pilih **Pengelolaan Penyimpanan.**

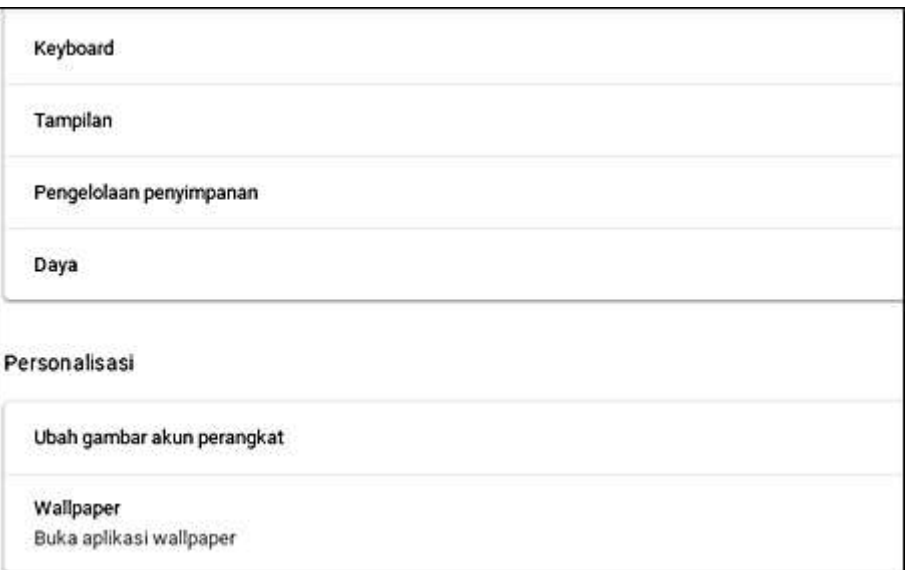

Gambar 10. Menu Pengelolaan Penyimpanan

<span id="page-12-2"></span><span id="page-12-1"></span>d. Tampilan Kapasitas **Storage** yang terpakai dan tersedia.

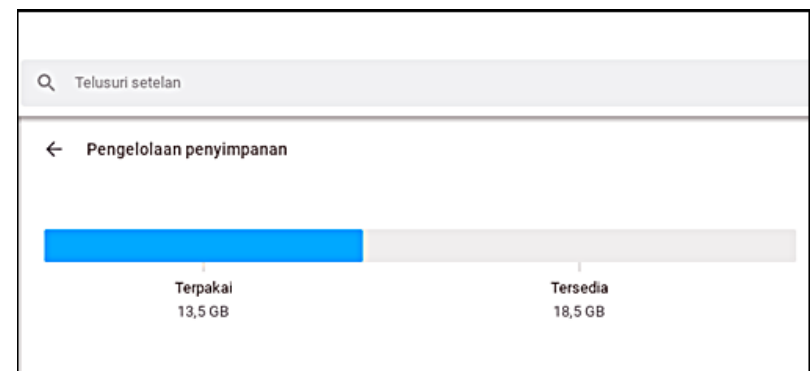

Gambar 11. Tampilan Kapasitas Penyimpanan

2) Update Sistem Operasi Chromebook

Chromebook secara otomatis akan memeriksa dan mengunduh update saat terhubung ke jaringan internet. Untuk menyelesaikan update ketika Chromebook mengunduh update software cari notifikasi "Update Tersedia" kemudian pilih "Mulai Ulang untuk Update" selanjutnya Chromebook akan dimulai ulang dan di-update.

Periksa sistem operasi Chromebook yang sudah di-update dengan cara sebagai berikut.

- a. Nyalakan Chromebook.
- b. Pilih **Waktu** pada bagian kanan bawah.
- c. Pilih **Setting**
- d. Pada bagian bawah panel kiri pilih **Tentang Chrome Os.**

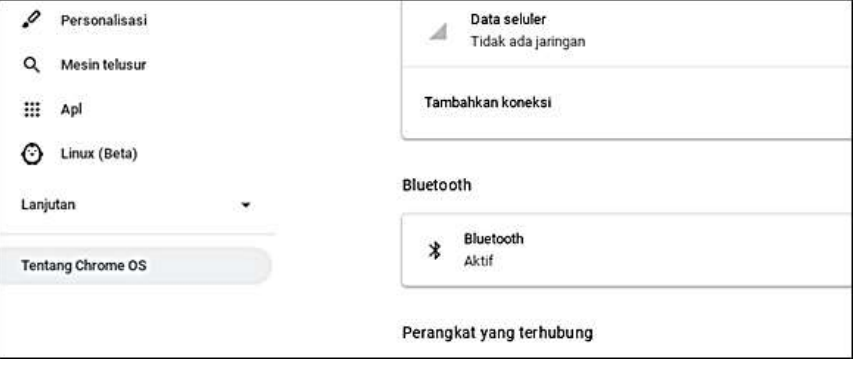

Gambar 12. Menu Chrome OS

- e. Pada bagian **Google Chrome OS** dapat ditemukan versi sistem operasi chrome yang digunakan pada Chromebook.
- <span id="page-13-0"></span>f. Pilih **Periksa Update/Pembaharuan.**

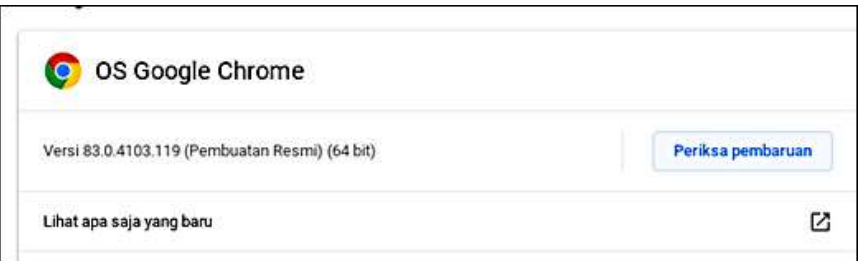

Gambar 13. Pilihan Update/Pembaruan Chrome OS

g. Chromebook akan **Mengunduh** secara otomatis jika menemukan **Update Software.**

<span id="page-14-0"></span>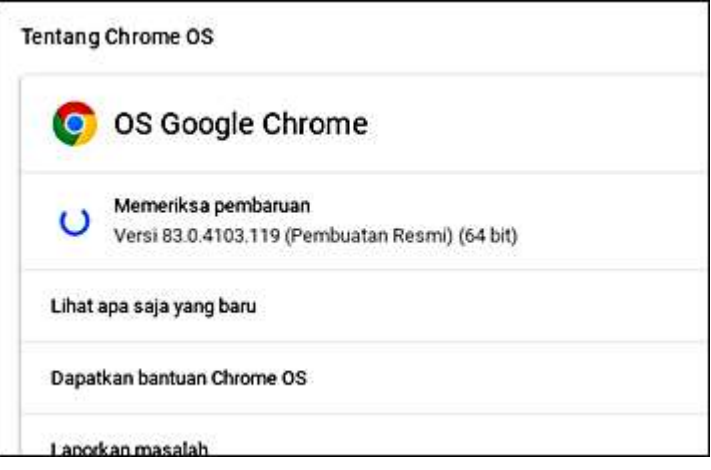

Gambar 14. Proses Update Chrome OS

h. Informasi setelah **Update Sistem Operasi Chromebook.**

<span id="page-14-1"></span>

| Tentang Chrome OS<br>OS Google Chrome<br>t er                                                                        |                                                                                                    |  |  |
|----------------------------------------------------------------------------------------------------|----------------------------------------------------------------------------------------------------|--|--|
|                                                                                                    |                                                                                                    |  |  |
|                                                                                                    |                                                                                                    |  |  |
|                                                                                                    |                                                                                                    |  |  |
| Chromebook Anda adalah versi terbana<br>ö                                                                            |                                                                                                    |  |  |
|                                                                                                    |                                                                                                    |  |  |
|                                                                                                    | 囵                                                                                                    |  |  |
| Dapatkan kantuan Chrome OS                                                                                           | ø                                                                                                    |  |  |
| Ø<br>Laporkan masulah                                                                                                |                                                                                                    |  |  |
| Detail tambaban                                                                                                    | ٠                                                                                                    |  |  |
|                                                                                                    |                                                                                                    |  |  |
| OS Google Chearre<br>Hak ciglia 2022 Google U.C. Sernua hak dilinding undang-undang.                                 |                                                                                                    |  |  |
| Occole Chrome ties ada berkat proyok ountler tetholia yaitu Chromium dan berbagar auftware sumber terbuka<br>latriva |                                                                                                    |  |  |
|                                                                                                    |                                                                                                    |  |  |
|                                                                                                    | Versi 85.0-4103.119 (Perduatan Resino (64 bit)<br>Lihat apa saja yang baru<br>Christw OS tennujud kanesa aotheare aumber terbuka tambahan.<br>Persyaratan Layanan Google Chrome DS |  |  |

Gambar 15. Informasi Chrome OS Terupdate

3) Menyimpan Dokumen di Google Drive

Google Drive adalah layanan google untuk media penyimpanan data online (daring) yang berbasis cloud atau internet. Pada dasarnya layanan google drive sama seperti cloud storage lain semacam dropbox atau one drive. File-file berupa dokumen, gambar, audio, ataupun video dapat disimpan di google drive dengan kapasitas penyimpanan gratis sebesar 15 Gigabyte. Jika menggunakan akun dengan domain belajar.id kapasitas penyimpanan tidak terbatas *(unlimited)*

<span id="page-15-0"></span>

| The M line D builds Q May & Station I House implies & International<br>Q blunch line<br>函<br>亜<br>ø<br>Drive Seys -<br>田<br>Betty<br>Allege Deputy<br><b>Program</b><br>Pennsylva den<br>$-12$<br>PERIODICAR<br>Akun belajar.id<br>Turationfusione<br>Personal Title<br>Bankaan 3020<br><b>Strive Great</b><br>PERALKING THE<br><b>STATISTICS</b><br><b>Contractor</b><br>$\sim$<br><b>GANTORN THALM</b><br>Gran betrains<br><b>Control</b><br><b>STATISTICS</b><br><b>Ed Antonio Cherry's</b><br><b>Stationary</b><br><b>Billian Company</b><br>Otherstown Legache support<br><b>ED ANALISIS THOMA LANCATIFIC</b><br>Seni 1. Ferenmen Birt Trouble<br>- Alus belgacit<br>To Service Pergensive dai-Pertu-<br>Back-rolp (Broadvis-clad-deductional).<br>Brida Maria (Alex Henry William<br>details recognitives logicity<br>limited in a subscription of details of a detail of a strongly and<br>Terbaro<br><b>Betterawa</b><br>11.0211<br>Tenane matuk<br>Immer Mil-<br>Pyronic<br>formi L<br>貸<br>Selved.<br>70(202)<br>24 DAI 2003 1984<br><b>SERVICE</b><br><b>Industry</b><br>14 per little week<br>TH 2019<br>Õ.<br>Pergerakanan<br>teralise tonin<br>TL-000 2007; 1464<br>barn.<br>1-GETAgahat<br>Permitters Auf Is and Gongle<br>11 pm 2027 copy 1<br>٠<br><b>STATE</b><br>Michael Mire<br>m<br>17 Ing Wart Jake | ٠              | Cf  a it to good committee of the it to |  | $\alpha$ | Ŵ.<br>$\omega$<br>TIT Hattag bacago |
|----------------------------------------------------------------------------------------------------|----------------|-----------------------------------------|--|----------|-------------------------------------|
|                                                                                                    |                |                                         |  |          |                                     |
|                                                                                                    | <b>C</b> Drive |                                         |  |          | $-1$ $-$                            |
|                                                                                                    |                |                                         |  |          | 日                                   |
|                                                                                                    | ø              |                                         |  |          | o                                   |
|                                                                                                    |                |                                         |  |          | o                                   |
|                                                                                                    | ・田             |                                         |  |          | 4704                                |
|                                                                                                    | 选              |                                         |  |          | $\sqrt{2}$                          |
|                                                                                                    | ⊙              |                                         |  |          |                                     |
|                                                                                                    |                |                                         |  |          |                                     |
|                                                                                                    |                |                                         |  |          |                                     |
|                                                                                                    |                |                                         |  |          |                                     |
|                                                                                                    |                |                                         |  |          |                                     |
|                                                                                                    |                |                                         |  |          |                                     |
|                                                                                                    |                |                                         |  |          |                                     |

Gambar 16. Tampilan Google Drive

4) Membersihkan Cache Sistem Operasi Chrome

Cache adalah penyimpanan data sementara sehingga situs, browser atau aplikasi tidak perlu mengunduh data tersebut berulang kali. ketika user mengunjungi situs web untuk pertama kalinya, browser akan menyimpan informasi yang membantu perangkat mengakses situs web dengan lebih efisien untuk kunjungan selanjutnya. Membersihkan cache dapat membuat aplikasi lebih cepat dan lebih efisien karena data disimpan secara lokal.

Cara menghapus cache pada sistem operasi chrome yaitu:

<span id="page-15-1"></span>a. Buka **Browser Chrome.**

<span id="page-16-0"></span>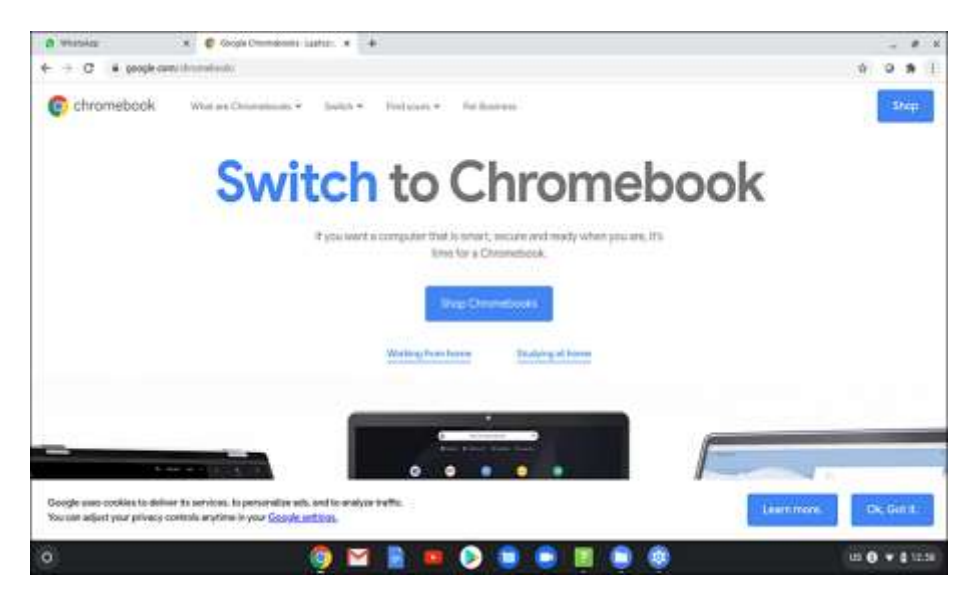

Gambar 17. Browser Chrome

b. Pilih **Control Google Chrome**, **Fitur Lainnya**, dan **Hapus** data penjelajahan.

<span id="page-16-1"></span>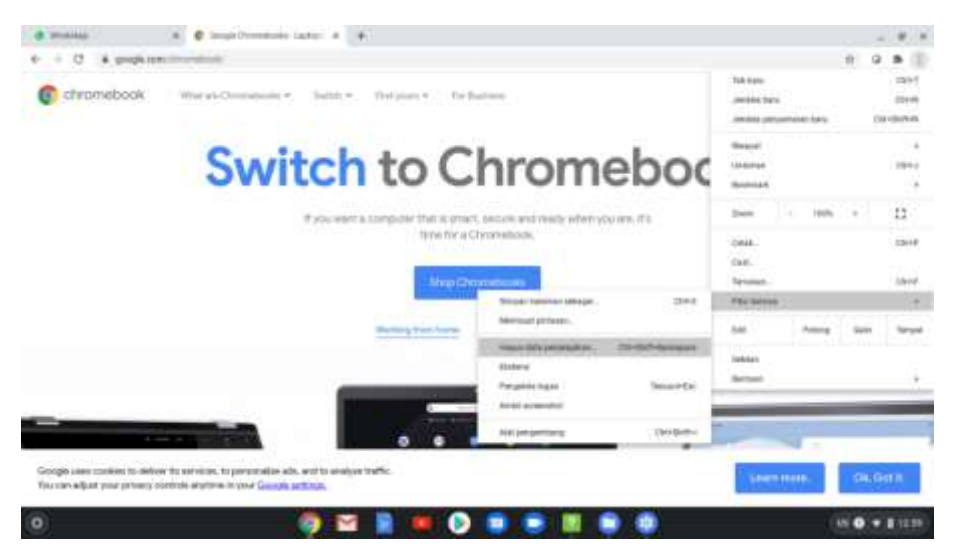

Gambar 18. Pengaturan Chrome Browser

<span id="page-16-2"></span>c. **Hapus** data penjelajahan dasar kemudian **Hapus Data.**

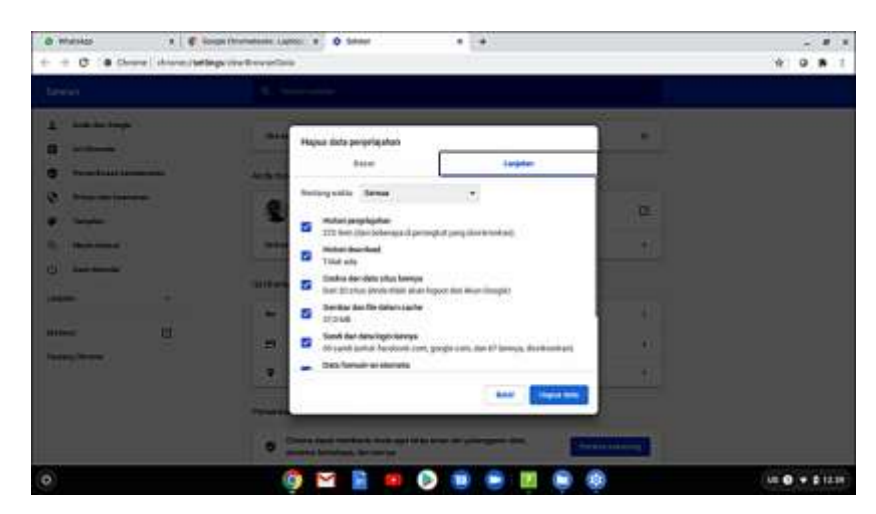

Gambar 19. Hapus data penjelajahan dasar

<span id="page-17-0"></span>d. Melakukan Proses Logout dan Shutdown Sesuai Prosedur Sebelum melakukan proses Logout atau Shutdown, tutup terlebih dahulu aplikasi yang sedang dijalankan. Kemudian klik icon Logout atau Power sampai Chromebook masuk ke tampilan Login atau mati yang ditandai dengan padamnya lampu indikator power.

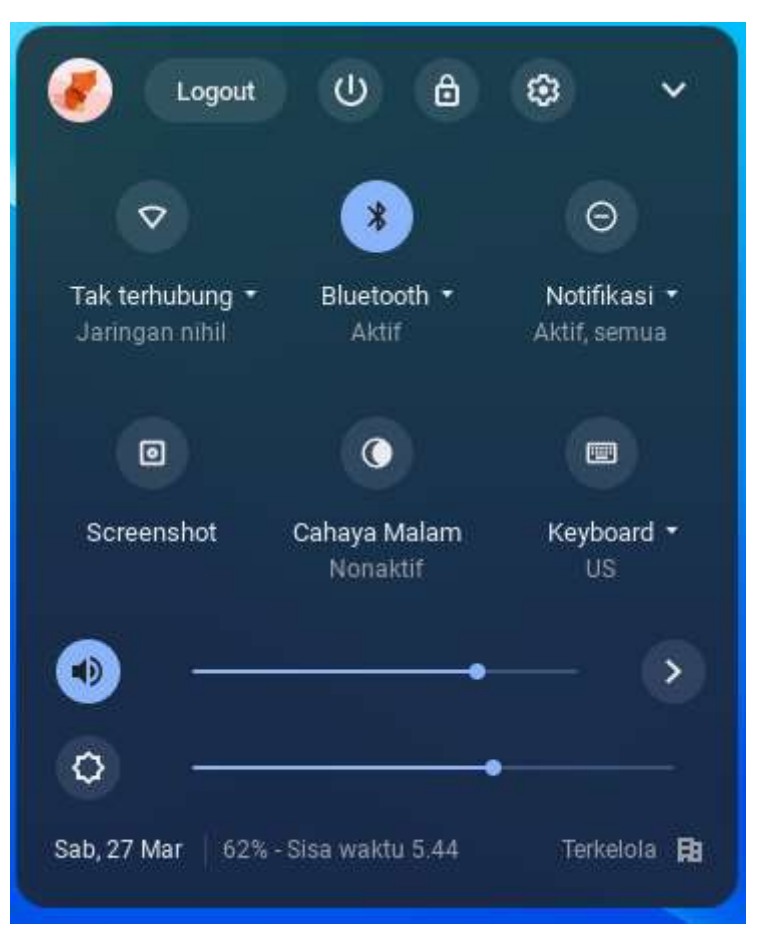

<span id="page-18-0"></span>Gambar 20. Fitur untuk Logout atau Shutdown

#### **1.4. Troubleshooting Chromebook**

<span id="page-18-1"></span>Secara umum troubleshooting Chromebook dibagi ke dalam 2 jenis troubleshooting yaitu troubleshooting hardware dan troubleshooting software. Analisis pendeteksian masalah pada hardware biasanya ditandai dengan adanya gangguan atau ketidaknormalan pada sistem teknis pada saat Chromebook tersebut sedang dioperasikan. Pendeteksian masalah pada software ditandai dengan adanya gangguan pada sistem operasi dan aplikasi Chromebook.

#### **1.4.1. Troubleshooting Hardware**

Tindakan mengatasi masalah hardware pada Chromebook dapat dikatakan sebagai pertolongan pertama pada masalah atau kerusakan yang terjadi, tindakan ini dapat dilakukan setelah melakukan identifikasi melalui analisa pendeteksian masalah. Troubleshooting hardware Chromebook dapat diidentifikasi berdasarkan analisis gejala gangguan yang terjadi, di antaranya seperti gangguan pada sistem pengisian daya, Chromebook tidak dapat dinyalakan, dan adanya beberapa bagian dari Chromebook yang tidak dapat berfungsi dengan baik.

Langkah-langkah penting mengatasi troubleshooting Chromebook:

- 1. Identifikasi masalah yang terjadi.
- 2. Tetapkan penyebab terjadinya masalah.
- 3. Mencari solusi terbaik dan lakukan aksi untuk memperbaiki masalah.
- 4. Melakukan pengecekan berulang apakah Chromebook dapat berfungsi dengan normal setelah melakukan perbaikan.
- 5. Lakukan tindakan pencegahan yang lebih komprehensif supaya permasalahan tidak terulang.

<span id="page-19-0"></span>Troubleshooting hardware yang sering terjadi pada Chromebook antara lain:

1. **Masalah :** Baterai tidak dapat mengisi, Chromebook tidak menyala, Chromebook mati kemudian menyala dan terus berulang

#### **Solusi :**

- a. Pastikan kabel pengisi daya sudah terpasang dengan benar ke Chromebook dan ke Stop-Kontak.
- b. Pastikan stop-kontak dapat berfungsi dengan baik.
- c. Jika Chromebook masih tidak mengisi daya, lepaskan pengisi daya dari Stop-Kontak dan Chromebook. Lalu sambungkan kembali pengisi daya ke Stop-Kontak kemudian ke Chromebook.
- d. Jika masih tidak mengisi daya, gunakan adaptor power Chromebook yang lain
- e. Jika masih tetap bermasalah lakukan proses Hard Reset pada Chromebook
- 2. **Masalah :** Bluetooth tidak tersambung dengan normal

- a. Pastikan perangkat mendukung adanya fitur bluetooth.
- b. Nonaktifkan Bluetooth, kemudian aktifkan kembali.
- c. Dekatkan perangkat bluetooth dan Chromebook.
- d. Jauhkan perangkat bluetooth dari perangkat dan peralatan nirkabel lain.
- e. Tutup tab dan aplikasi yang tidak digunakan.
- f. Jika masih tetap bermasalah lakukan proses Hard Reset pada Chromebook
- 3. **Masalah :** Kamera tidak berfungsi
	- **Solusi :**
		- a. Matikan Chromebook, kemudian nyalakan kembali.
		- b. Gunakan kamera dengan menggunakan aplikasi lain, jika berfungsi dengan aplikasi tersebut uninstal aplikasi yang tidak berfungsi kemudian instal kembali
		- c. Jika masih tetap bermasalah lakukan proses Hard Reset pada Chromebook
- <span id="page-20-1"></span><span id="page-20-0"></span>4. **Masalah :** Keyboard tidak berfungsi **Solusi :**
	- a. Matikan Chromebook kemudian nyalakan kembali setelah itu cek kembali semua tombol keyboard
	- b. Login sebagai tamu, jika tombol keyboard dapat berfungsi dengan normal hapus akun yang bermasalah kemudian tambahkan kembali.
	- c. Jika masih tetap bermasalah lakukan proses Hard Reset pada Chromebook
- 5. **Masalah :** Touchpad tidak berfungsi

- a. Pastikan tidak ada debu atau kotoran pada touchpad.
- b. Tekan tombol Esc beberapa kali.
- c. Tap touchpad dengan jari secara berulang selama 10 detik.
- d. Matikan Chromebook, lalu nyalakan kembali.
- e. Jika memiliki lebih dari satu akun di Chromebook, hapus akun yang bermasalah kemudian tambahkan kembali akun tersebut.
- f. Jika masih tetap bermasalah lakukan proses Hard Reset pada Chromebook
- 6. **Masalah :** Layar sentuh tidak berfungsi

#### **Solusi :**

- a. Lakukan pengujian setelah menyelesaikan setiap langkah untuk melihat apakah layar sentuh berfungsi atau tidak.
- b. Bersihkan debu atau kotoran pada layar sentuh.
- c. Jika masih tetap bermasalah lakukan proses Hard Reset pada Chromebook
- 7. **Masalah :** Audio tidak berfungsi

- a. Pastikan fitur suara diaktifkan
	- Di bagian kanan bawah, pilih waktu.
	- Sesuaikan volume menggunakan penggeser.
- b. Ubah masukan atau keluaran suara.
	- Di bagian kanan bawah, pilih waktu.
	- Di samping penggeser volume, pilih panah Kanan.
	- Ubah sumber suara (keluaran) atau tempat berbicara (masukan).
	- Lepas sambungan perangkat audio (seperti headphone atau speaker) dari Chromebook.
	- Jika masih tetap bermasalah lakukan proses Hard Reset pada Chromebook
- 8. **Masalah :** Kapasitas penyimpanan HDD tidak sesuai dengan yang seharusnya
	- **Solusi :** Lakukan proses Hard Reset pada Chromebook
- 9. **Masalah :** Tidak bisa terkoneksi dengan jaringan internet
	- **Solusi :** Lakukan proses Hard Reset pada Chromebook

#### **1.4.2. Troubleshooting Software**

Berikut ini beberapa permasalahan umum yang sering terjadi pada sistem software Chromebook disertai dengan solusi yang dapat dilakukan untuk mengatasi permasalahan tersebut.

**Masalah:** Partisi Google Drive tidak muncul

**Solusi:** Gunakan Akun yang lain untuk Login pada Chromebook

Hapus akun yang bermasalah tersebut kemudian tambahkan kembali akun tersebut

#### **Masalah:**

- a. Chromebook tidak bisa booting/Login
- b. Sistem operasi Chrome dan aplikasi tidak dapat dioperasikan
- c. Aplikasi yang sedang dijalankan terasa lambat
- d. Update sistem yang menyebabkan "error"
- e. Update sistem tidak dapat di download
- f. Pointer touchpad tidak berfungsi atau tiba-tiba hilang
- g. Tidak bisa membuka email yang diterima maupun email yang terkirim
- h. Tidak bisa membuka halaman web atau tab browser memuat ulang secara terus menerus
- i. Aplikasi Exam Browser pada halaman login ANBK tidak muncul

- a. Lakukan proses Logout kemudian Login kembali dengan akun yang sama
- b. Matikan Chromebook kemudian nyalakan kembali. Lakukan pengecekan ulang terhadap permasalahan yang terjadi pada Chromebook
- c. Jika Chromebook masih tetap bermasalah lakukan proses Hard Reset Chromebook sesuai dengan langkah-langkah yang akan dibahas di bawah ini.

#### **1.4.3. Langkah-langkah melakukan Hard Reset Chromebook**

Langkah-langkah untuk melakukan hard reset chromebook

- a. Logout atau matikan Chromebook.
- b. Tekan tiga tombol pada keyboard yaitu tombol power + ecs + reload/refresh secara bersamaan
- c. Tekan tombol Ctrl + D.Tekan tombol Enter dua kali secara berurutan.

Untuk mengantisipasi hilangnya aktivasi Chrome Device Management (CDM) yang dilakukan melalui proses *enroll* pada Chromebook, jangan melakukan perbaikan dengan install ulang, penyetelan ulang kembali ke setelan pabrik dengan fitur Powerwash, atau reset ulang dengan prosedur yang tidak direkomendasikan.

Jika Chromebook masih tetap bermasalah walaupun sudah dilakukan proses Hard Reset, solusi yang dapat dilakukan adalah dengan melakukan klaim perbaikan ke Service Center.

#### **1.5. Perawatan Wireless Router**

Tindakan-tindakan yang dapat dilakukan dalam perawatan wireless router di antaranya:

- a. Melakukan pemeriksaan secara rutin pada kabel jaringan yang terhubung dari ISP ke wireless router, jika terdapat kerusakan pada kabel jaringan dapat dilakukan tindakan perbaikan.
- b. Melakukan pengecekan secara rutin kuota data dari kartu sim yang terpasang pada wireless router.
- c. Menjauhkan wireless router dari perangkat elektronik lain, seperti microwave, telepon nirkabel, TV dan lain-lain. Perangkat apapun yang menghasilkan sinyal elektromagnetik bisa mengganggu dan melemahkan kinerja sinyal WiFi.
- d. Melakukan pengecekan kecepatan koneksi secara rutin, untuk memastikan kecepatan transfer data baik upload maupun download tetap stabil.
- e. Mengganti username dan password (SSID Wireless Router) secara berkala untuk pencegahan keamanan jaringan
- f. Sebaiknya mematikan Wireless Router jika tidak digunakan

#### **1.6. Troubleshooting Wireless Router**

Berikut ini adalah permasalahan-permasalahan yang sering terjadi pada perangkat wireless router serta tindakan penyelesaian yang bisa dilakukan:

- 1. **Masalah :** Wireless Router tidak menyala/mati total
- **Solusi :** Segera lakukan klaim perbaikan ke service center
- 2. **Masalah :** Antena tidak dapat dipasang atau diputar.
- **Solusi :** Periksa dan pastikan kedua port antena serta engsel lipatan dalam kondisi baik.
- 3. **Masalah :** Semua lampu LED indikator tidak menyala
- **Solusi** : Periksa power adaptor dan sumber listrik
- 4. **Masalah :** Lampu LED internet berwarna merah
- **Solusi :** Periksa kartu GSM dan pastikan kartu tersebut sudah terpasang dengan benar pada slot SIM Card.

5. **Masalah :** Warna lampu LED indikator berubah-ubah

- **Solusi :**
- a. Periksa koneksi 4G, kemungkinan daerah tersebut belum tersedia jaringan 4G sehingga hanya jaringan 2G/3G yang baru tersedia.
- b. Cek kuota pada SIM Card yang terpasang.
- 6. **Masalah :** Tidak bisa login (masuk ke konfigurasi wireless router)
- **Solusi** : Lakukan reset wireless router ke setelan pabrik kemudian konfigurasi ulang wireless router tersebut.
- 7. **Masalah** : Lupa password ketika akan masuk ke nama jaringan wireless (SSID
	- **Solusi** : Lakukan reset wireless router ke setelan pabrik kemudian konfigurasi ulang wireless router tersebut. Jika wireless Router masih tetap bermasalah walaupun sudah dilakukan proses Reset, solusinya adalah melakukan klaim perbaikan ke service center.

#### **1.7. Perawatan proyektor**

Perawatan proyektor sangat penting untuk dilakukan karena dapat berdampak langsung pada kinerja bagian dalam proyektor tersebut. Proyektor memiliki beberapa ratus watt lampu dan sirkuit yang kompleks untuk menyaring listrik sehingga dapat membuat lebih rentan terhadap masalah. Perawatan dilakukan untuk meminimalkan permasalahan yang terjadi serta menambah masa pakai yang lebih lama.

Merawat proyektor supaya dapat berfungsi dengan baik dan meminimumkan kerusakan di antaranya:

- 1. Bersihkan proyektor secara rutin dan teratur dengan menggunakan kain lembab, jangan menggunakan cairan pembersih atau pembersih aerosol. Sebelum membersihkan, Cabut semua kabel yang terhubung ke proyektor.
- 2. Bersihkan lensa dengan menggunakan kain yang lembut secara rutin dan teratur.
- 3. Bersihkan filter udara dari debu atau kotoran sesering mungkin untuk menghindari suhu udara di dalam naik dan menyebabkan kerusakan slot filter/ventilasi.
- <span id="page-25-0"></span>4. Selalu buka penutup lensa atau lepaskan tutup lensa saat proyektor menyala.
- 5. Jangan menghalangi lensa proyektor dengan benda apapun saat proyektor sedang beroperasi karena dapat menyebabkan objek menjadi lebih panas dan cacat bahkan dapat menyebabkan kebakaran. Tekan hide pada remote control untuk mematikan sementara lampu proyektor.
- 6. Ganti lampu proyektor jika sudah terdeteksi masa pakainya sudah habis.
- 7. Jangan meletakan proyektor di dekat air dan meja yang mempunyai dudukan tidak stabil.
- 8. Jangan meletakan proyektor di ruangan lembab, berdebu dan tempat di ruangan bebas dari asap rokok
- 9. Tempatkan proyektor di ruangan yang berventilasi baik dan atur jarak minimal 50 cm dari dinding
- 10. Cabut segera kabel power jika terjadi trouble
- 11. Pada saat akan mematikan proyektor pastikan menyelesaikan siklus pendinginannya sebelum memutuskan daya
- 12. Bersihkan konektor USB type-C menggunakan kuas dan blower karet secara rutin

#### **1.7. Troubleshooting Proyektor**

<span id="page-26-0"></span>Berikut beberapa masalah kerusakan yang sering terjadi dan tindakan yang dapat dilakukan untuk memperbaiki kerusakan pada proyektor, di antaranya:

1. **Masalah :** Tidak muncul gambar pada layar/screen

- a. Pastikan semua kabel dan konektor USB-type C tersambung dengan baik
- b. Pastikan proyektor dalam kondisi menyala
- c. Jika menggunakan kabel VGA pastikan pin konektor tidak tertekuk atau rusakala.
- 2. **Masalah:** Tampilan gambar tidak fokus
	- **Solusi :**
- a. Sesuaikan Zoom dengan jarak
- b. Sesuaikan cincin fokus pada lensa proyektor
- c. Sesuaikan jarak antara proyektor dengan layar/screen
- 3. **Masalah** : Tampilan gambar tidak normal
- **Solusi** : Atur ulang mode resolusi secara manual pada proyektor atau menggunakan remote
- 4. **Masalah** : Tampilan gambar terlalu besar atau terlalu kecil **Solusi** :
	- a. Sesuaikan jarak proyektor dengan layar/screen
		- b. Atur ulang menu Aspect Ratio secara manual atau menggunakan remote
- 5. **Masalah** : Tampilan gambar berkedip-kedip
	- **Solusi** : Atur atau ubah pengaturan warna tampilan pada Chromebook
- 6. **Masalah** : Tampilan gambar vertikal berkedip-kedip
- **Solusi** : Atur frekuensi untuk melakukan penyesuaian gambar, kemudian atur ulang mode tampilan kartu grafis supaya kompatibel dengan proyektor

<span id="page-27-0"></span>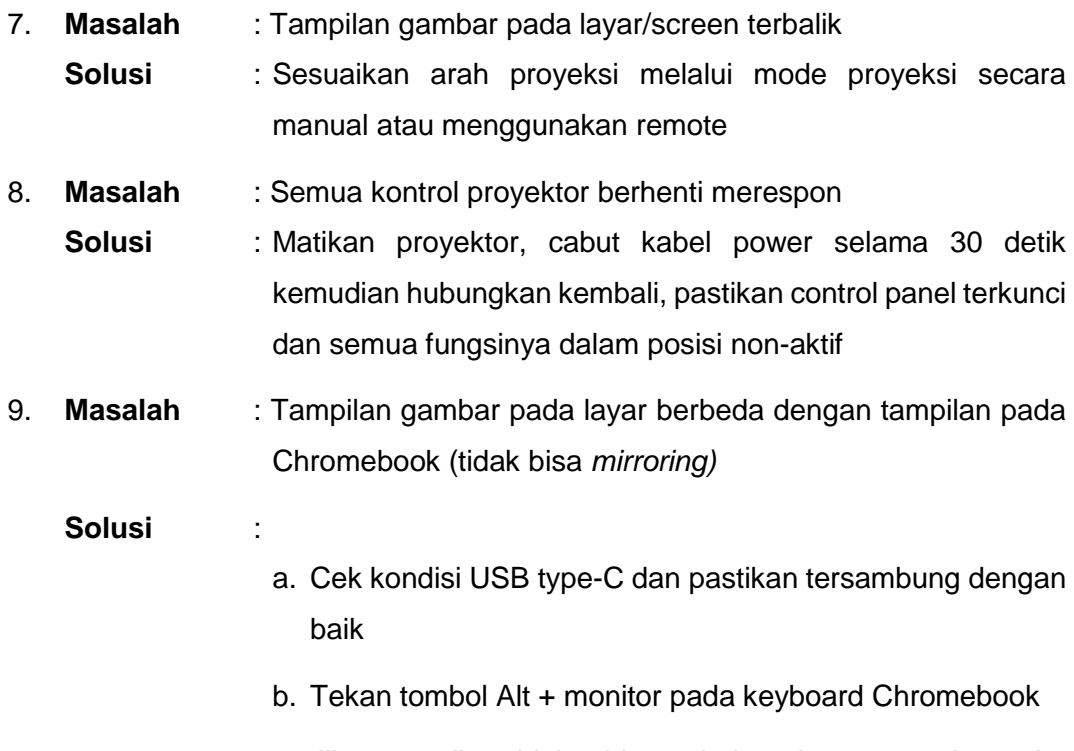

c. Jika masih tidak bisa, hubungkan proyektor ke Chromebook yang lain

**Catatan:** Jika permasalahan-permasalahan tersebut masih belum terselesaikan walaupun sudah dilakukan tindakan-tindakan seperti di atas, segera hubungi pihak penyedia atau Service Center untuk menindaklanjuti dan melakukan perbaikan pada proyektor.

#### **Panduan Klaim Garansi Peralatan TIK**

- **a.** Lakukan pengecekan peralatan sesegera mungkin ketika peralatan sudah tiba di sekolah.
- **b.** Simpan kartu garansi dengan baik dan cek masa garansi dari setiap unit peralatan.
- **c.** Mencari informasi sejak awal keberadaan dan alamat service center terdekat setiap item peralatan.
- **d.** Mengetahui prosedur dan ketentuan perbaikan dalam masa garansi yang biasanya tertera pada kartu garansi atau mencari informasi ke pihak terkait.

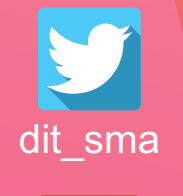

<span id="page-28-0"></span>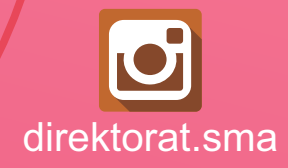

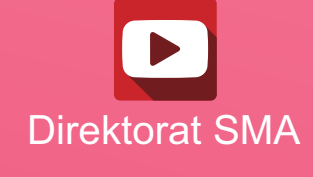

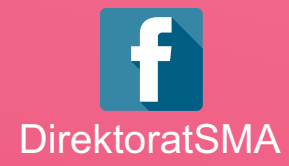

# DIREKTORAT SMA 2021

## **www.sma.kemdikbud.go.id**

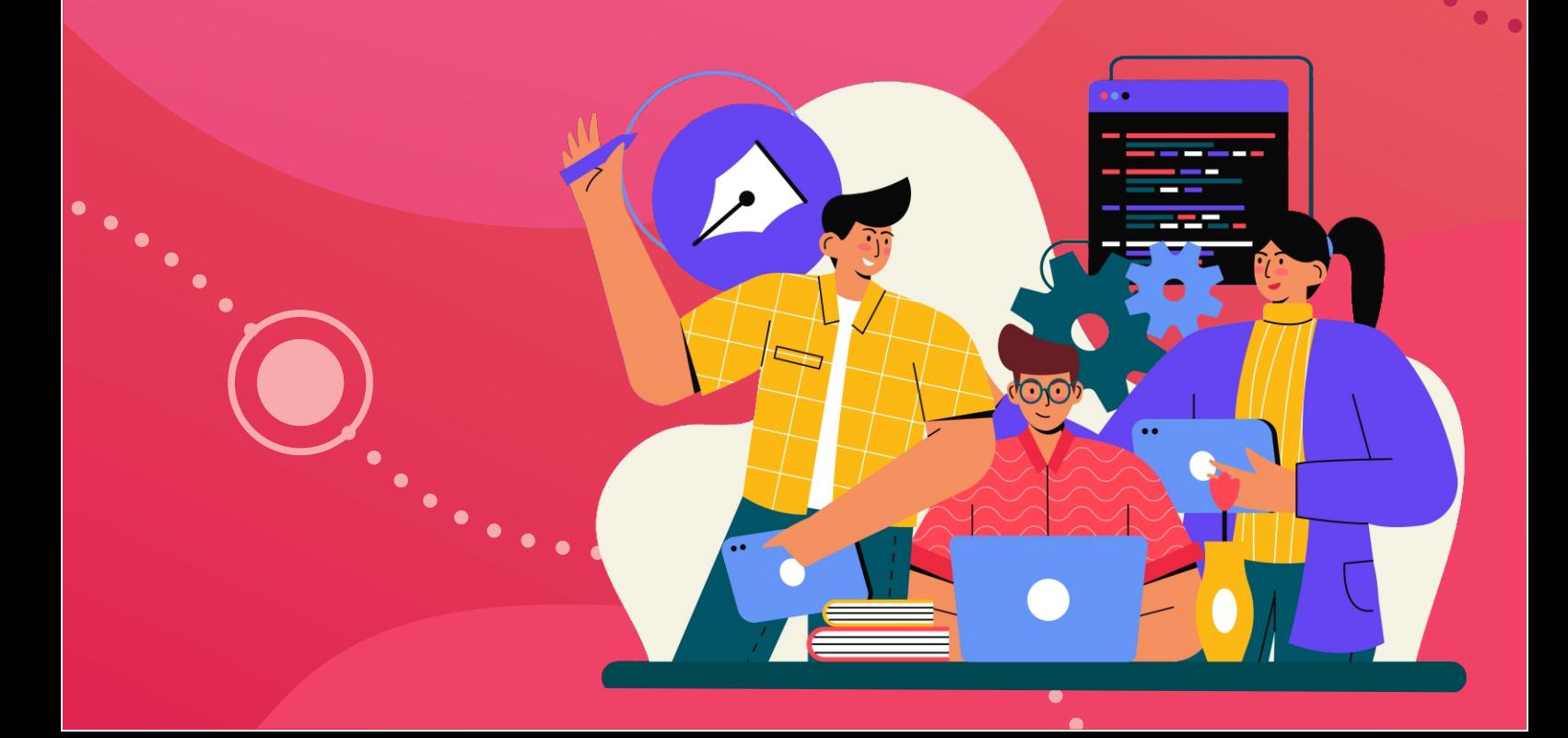